第32卷 第4期 2010年12月

# 基于 3D GIS 和 RS 的安徽省地震监测台网 电子沙盘制作的实现

靓1, 路海涛2, 谢庆胜1, 刘世靖1, 叶  $\mathbb{A}^1$ 陈

(1. 安徽省地震局,安徽 合肥 230031; 2. 安徽省淮河河道管理局,安徽 蚌埠 233000)

摘 要:针对现有传统沙盘存在的诸多问题,本文结合 3D GIS 和 RS 对安徽省地震监测台网电子沙 盘的制作方法进行研究,实现了现有遥感图和数字高程模型(DEM)结合的地形三维可视化,完成 了研究区域内一、二、三类台站及地形、地貌等的表达和呈现。

关键词: 电子沙盘; 三维可视化; 数字高程模型; 遥感影像; 三维场景

中图分类号: P315-392 文献标识码: A 文章编号:  $1000 - 0844(2010)04 - 0388 - 05$ 

# The Implementation of Electronic Sand Table Based on 3D GIS and RS for Anhui Provincial Seismic Monitoring Network

CHEN Liang<sup>1</sup>, LU Hai-tao<sup>2</sup>, XIE Qing-sheng<sup>1</sup>, LIU Shi-jing<sup>1</sup>, YE Feng<sup>1</sup> (1. Earthquake Administration of Anhui Province, Hefei 230031, China; 2. Anhui Huaihe River Administration, Anhui Bengbu 233000, China)

Abstract: Aimed at problems in traditional sand tables, the research on electronic sand table for Anhui provincial seismic monitoring network using 3D GIS and RS is done. The 3D visualization terrain by combining the remote sensing image and the digital elevation model(DEM) is realized, all the seismic stations in Anhui provincial seismic monitoring network and nearby landforms can be shown in 3D scene.

## Key words: Electronic sand table: 3D visualization: Digital elevation model: Remote sensing image: 3D scene

#### 引言  $\Omega$

安徽省地震监测台网目前所采用的是传统工艺 的沙盘模型,存在工艺复杂、制作费用高、周期长、精 度难以保证、不方便搬运等问题,且一经制成沙盘模 型就被固定化,修改极为不便。随着"十五"项目的 开展,地震前兆台网、数字测震台网、应急指挥及地 震信息网络等系统的建设有了很大的提高和完善, 而现有沙盘信息不能得到及时更新,亟需更加充分 地管理和展示。电子沙盘(electronic sand table)是 相当于传统的实物沙盘(material sand table)模型 而言的,也称为数字沙盘(digital sand table)或虚拟 沙盘(virtual sand table)。电子沙盘是集计算机、地

理信息系统、虚拟现实、可视化技术和多媒体技术于 一体的高新技术产品,为使用者提供一个实时、可交 互操作的虚拟现实环境[1]。利用 3D GIS 和 RS 技 术实现的电子沙盘与传统沙盘模型相比,具有快速、 简便、精确的特点,经过后期制作可以实现动态演示 并便于参数修订以获取更加丰富的演示效果。

三维可视化地理信息系统(3D GIS)是目前国 内外 GIS 领域内的热点研究课题,也是"数字地球" 关键技术的组成部分,是模拟、表示、管理、分析客观 世界中的三维空间实体及其相关信息的计算机系 统,能为管理和决策提供更加直接和真实的研究对

收稿日期:2009-09-10

基金项目:安徽省地震局科研合同制课题(200823)

作者简介:陈 靓(1983-),女(汉族),安徽五河人,硕士,工程师,主要从事地理信息系统工作.

象、管理方式。近年来,电子沙盘的应用领域越来越 广泛,在城市规划、区域发展、军事、房地产、水利工 程、消防等领域都得到了一定的应用[1-2]。然而电子 沙盘在地震监测台网中的应用还很少见。

本文旨在利用我局"十五"项目建设提供的 ARCGIS 平台, 对安徽省地震监测台网电子沙盘的 制作方法进行研究,实现现有遥感图和 DEM 结合 的地形三维可视化,完成研究区域内一、二、三类台 站(2008年10月数据)及地形、地貌等的表达和呈 现。

1 主要技术流程

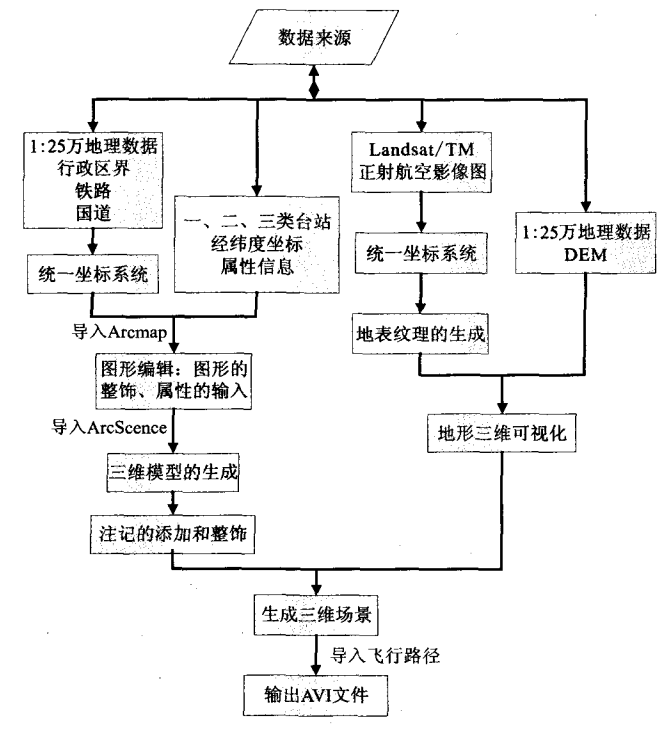

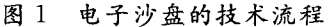

Fig. 1 The technique flowchart of electronic sand table.

#### 2 数据的组织与管理

#### 2.1 主要数据来源

(1) 因课题经费限制,采用了原有生态环境查 询系统项目中已预处理的安徽省 2000年 Landsat/ TM 遥感影像, 地面分辩率 30 m, 选用 4、3、2 波段 分别赋红、绿、蓝假彩色合成的图像。这种波段组合 对植被生长状况反映最好,对沙丘等地表裸露信息 反映相对较弱,但并不影响本课题功能的实现。

(2) 安徽省 1:25 万基础空间数据。具体包括: 行政区界(省、市、县)、等高线、国道、铁路、高程、 DEM 等 shp 格式图层。

(3) 安徽省一、二、三类台站 2008 年 10 月相关 信息。具体包括台站名称、经纬度坐标、地址、负责 人、联系方式、高程、台基岩性、值守方式、传输信道、 观测手段、观测仪器等相关资料。

## 2.2 数据的预处理

2.2.1 台站数据图层的建立

为便于后期数据的整饰,每个台站均创建了单 独的点图层,包括一类台站(4个)、二类台站一测震 台(10个)、二类台站一强震台(9个)、二类台站一综 合台(8个)、三类台站(12个),总计43个图层。 2.2.2 投影变换

由于数据源的多样性,当数据与我们研究、分析 问题的空间参考系统(坐标系统、投影方式)不一致 时,就需要对数据进行投影变换。同样,在对本身有 投影信息的数据采集完成时,为了保证数据的完整 性和易交换性,要对数据定义投影[2]。

定义投影(Define Projection)对象包括遥感影 像数据及台站图层数据, 定义为 GCS WGS 1984 地理坐标;投影变换主要针对其它空间数据图层,将 其所采用的美国通用的横切墨卡托投影(WGS\_ 1984\_UTM\_Zone\_50N)大地平面坐标统一转换到 GCS\_WGS\_1984 地理坐标。

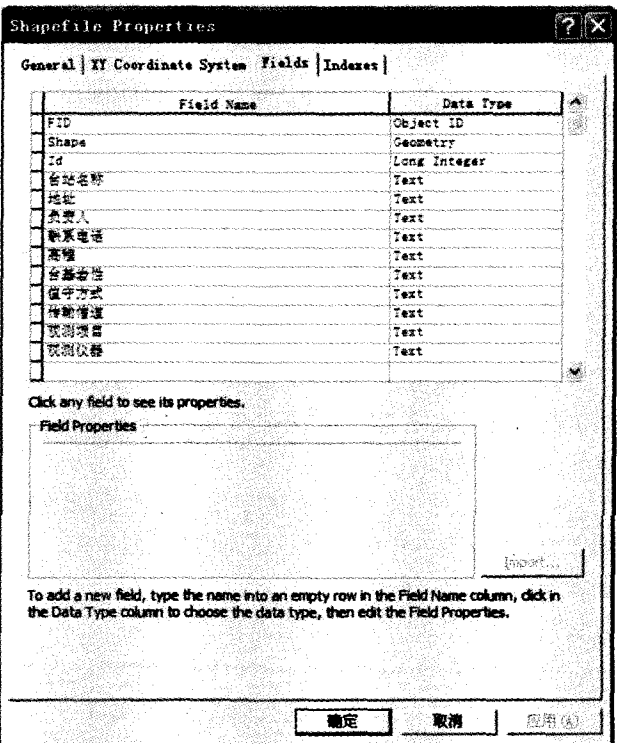

图 2 台站数据图层属性项添加

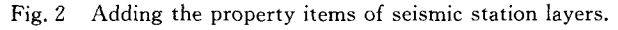

 $\pm$  ArcToolbox | Data Management Tools |

projections and Transformations 中将已获取的数 据统一定义坐标系统,并进行坐标系统的统一转换。 2.2.3 台站数据的制作

台站数据的制作主要是点状图形的编辑和属性

的添加,主要包括以下步骤:(1)添加属性项(Arc-Catalog | Shapefile Properties | Fields)( $\mathbb{Z}$ );(2) 图形编辑(Arcmap | 坐标输入 | 加点);(3) 属性编 辑(图3)。

| 日合肥地業台  | Property                                                                               | Value                                                                                                    |
|---------|----------------------------------------------------------------------------------------|----------------------------------------------------------------------------------------------------|
| 王 合肥地震台 | FID.<br>Td.<br>台站名称<br>地址<br>负责人<br>联系电话<br>高程<br>台基岩性<br>值守方式<br>传输信道<br>观测项目<br>观测仪器 | 0.<br>101<br>合肥地震台<br>合肥市大蜀山烈士陵园内<br>黄显良<br>0551-5312257<br>77米<br>玄武岩、辉绿岩、红砂岩<br>有人<br>SDK<br>测震、电磁扰动、地电阻率<br>CTS-1甚宽频带数字地震仪」ED |
|         |                                                                                        |                                                                                                    |

图 3 合肥台数据图层属性表 Fig. 3 The attributes of Hefei seismic station layer.

电子沙盘的制作 3

#### 3.1 地形的三维可视化

 $3.1.1$  三维地形表达的传统方式[3]

(1) 数学模拟方法: 用数学方程或函数来模拟 高程变量在整个区域的分布,也就是给出有解析表 达式的地形曲面。

(2) 图形图像法:最常见的就是等高线法,把地 面上高程相等的各相邻点所连接而成的闭合曲线, 垂直投影到平面上。

(3) 写景法:鸟瞰法或透视法,基于透视的原 理,采用类似美术中的线条技法,例如用眉毛似的线 条表现远处的山脉。

3.1.2 GIS 方式中三维地形表现方式

数字地形模型(Digital Terrain Model, 简称 DTM)是以数字形式按一定数据结构组织在一起, 用离散数据点相互连接成网络结构来表示实际地形 特征的空间分布,从而建立起相关区域内平面坐标 与高程间的映射关系。数字地形模型中地形属性为 高程时被称为数字高程模型(Digital Elevation Model, 简称 DEM), DEM 是 DTM 的一个子集, 是 DTM中最基本的部分,是对地球表面地形地貌的 一种离散的数字表达。数字高程模型用函数形式描 述为: $V_i = (X_i, Y_i, Z_i)$  ( $i = 1, 2, 3, \dots, n$ );  $X_i, Y_i \neq$ 平面坐标, $Z_i$ , 是 $(X_i, Y_i)$ 对应的高程 $^{[4]}$ 。

3.1.3 三维地形表达的 4 个层次

浙江大学刘仁义教授等提出的三维地形表达的 5个不同技术层次概括了近年来 GIS 三维表达技术 的发展,本文的研究方法主要针对图 4 所示的 4 个 技术层次:

#### 3.1.4 实现

数字高程模型(DEM)与遥感影像是建立地表 形态的数据来源。遥感影像所含的数据信息量远高 于普通地形图所含信息量,再加上数字高程模型表 现出的地形起伏特征,三维可视化的效果要好于传 统方法对地形的表现。将 DEM 与遥感数据导入 ArcScene 中, 将 DEM 设置为遥感影像的 Base Height,实现地形的三维可视化(图版 I 图 5)。

3.2 数据的集成和三维可视化

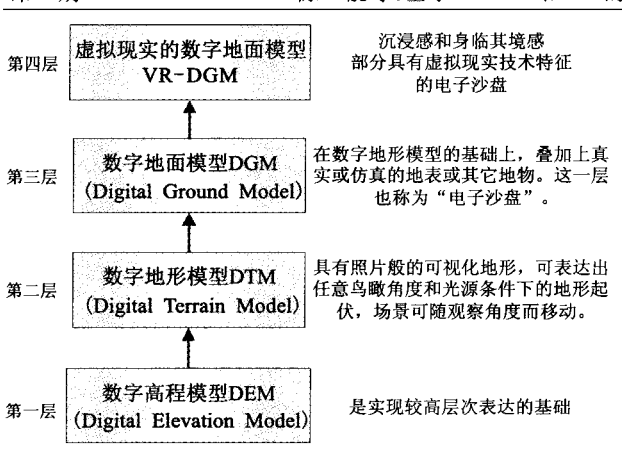

#### 图 4 本文三维地形表达的四个技术层次

Fig.  $4$  Four technical levers of 3D terrain in this paper.

数据的集成和三维可视化显示工作就是电子沙 盘的实现过程,可利用 3Dmax 和 ArcScene 等软件 来实现。

3.2.1 在仿真地表上添加台站三维模型

建筑物两种建模方法:

(1)较小比例尺:可通过系统自带的三维模型 进行符号的调用。

(2) 较大比例尺:可通过 3Dmax 等其它软件来 实现较为逼真的模型。

本课题采用比例尺较小,根据需要选择第一种 方法通过更改某图层的符号属性(Symbol Selector) 来选择,并为不同类型的台站设置不同的颜色以示 区别(图版Ⅰ图6)。

3.2.2 其它辅助地理信息的添加

将预处理中已绘制好的台站图层及铁路、国道、 行政区界等辅助信息依次添加到新建的 3D Scene 视图中,并设置相关的属性信息,同时设置便于显示 的符号和颜色。

3.2.3 注记的添加

为便于后期三维动画的直观性,需要对三维场 景添加一定的注记。注记的生成有两种方法:一是 在 3Dmax 中与建筑物模型配合采用 3D 文字符号 标记的方法, 保存为 ArcScene 可读的 \* 3DS 文件; 二是采用 ArcScene 自带的"3D Graphics"功能进行 标注,并通过设置参数来达到较好的显示效果。

虚拟三维场景的制作 4

虚拟场景的制作主要是采用虚拟显示技术,可 以直观地动态观察地形的起伏变化以及各种地类的 分布情况,也就是上节所述第四技术层次。在 Arc-Scene 中有五种基本方式生成三维动画,分别为:

(1) 通过创建一系列帧组成轨迹来创建动画;(2) 通 过录制导航动作或飞行创建动画;(3)通过捕捉不同 视角,并自动平滑视角间过程创建动画;(4)通过改 变一组图层的可视化形成动画;(5)通过导入飞行路 径的方法生成动画。

本文采用导入飞行路径的方法生成动画,并尝 试制作了两种飞行路径的制作方法:一是在 Arc-Map 或者 ArcScene 中预先生成一个 3D 线, 即一个 polyline 格式的 shp 文件作为飞行路径,导入 ArcScene 中, 生成动画; 二是直接在 ArcScene 中选取 "铁路"或者"国道"图层的某一条路线作为飞行路 径。图 7(见图版 I)中蓝色线条为从国道中选取的 飞行路径。

在 ArcScene 中, 打开 ArcScene | Animation Camera Flyby from Path | Camera Flyby fromPath 对话框,通过设置飞行时的一些参数可以来控制飞 行的视觉效果。动画制作完成后,可通过"Export to Vedio"把动画导出成一个 AVI 影音文件(图版 II 图 8)。

#### 5 结论

电子沙盘是 3D GIS 的一个表现,本文的核心 就是 ArcGIS 软件平台下电子沙盘的制作与实现。 目前本课题完成的 AVI 文件已作为我局"一场一带 一站"(即"大别山地震监测预报实验场"、"郯庐断裂 带中南段综合研究"和"蒙城国家地球物理野外科学 研究站")项目建设的部分演示使用,之后将在此基 础上开展更深入的建设和应用。通过实际应用可以 得出:采用遥感影像和统一坐标投影、比例尺的相关 地理空间数据能够较快地制作地震监测台网电子沙 盘,方法简便、有效,具有一定应用价值。电子沙盘 建立后,可以在 ArcScene 软件中对沙盘上的任何地 物及台站进行属性查询,可以获取更加丰富的演示 效果;便于监测台网信息的及时更新,可以节省一定 的资金。

课题进一步的研究仍需解决的主要问题有:

(1) 现有谣感影像空间分辩率不高影响了三维 可视化质量,实际应用中则需要采用高分辨率遥感 影像为宏观观察者来提供更为真实、客观、信息连续 的地面景观效果。

(2) 虽然 Arcscene 平台基本满足本课题研究 方法的需要,但是其提供的三维模型表达和三维注 记等功能不强,实际应用仍需采用更详尽的数据来 源和 3Dmax 等软件相结合的方法制作具体模型和

场景。

(3) 虚拟现实/GIS 的数字地面模型应是之后 研究的重点,需实现与数据库的挂接,使用户能够在 三维动态漫游中随时杳询。

(4) 今后的课题研究中可将地震地质、断裂构 造、地震构造等专业数据加载进去,以补充地形表 达,更便于从专业的角度考虑新建台站的选址,切实 发挥电子沙盘的实际应用。

### [参考文献]

- [1] 王黎明,文辉,王英. 重庆市区域规划电子沙盘系统的设计与实 现「门」地理研究,2005,24(2).304-309.
- [2] 任波,陈汭新,李利军,等.城市规划电子沙盘系统设计[J]. 算机与数字工程, 2006, 34(10): 124-125.
- [3] 汤国安. ARCGIS 地理信息系统空间分析实验教程[M]. 科学出版社,2006.
- L4」 刘南,刘仁义.地理信息系统[M\_J. 2002 168—169
- L5」 肖海红. 基于 ArcScene 的三维地形可视化及其应用[J].

地质计算机应用,2007,(47):12-16.

- [6] 凌成星,林辉,薛晓坡,等. 高分辨率遥感图像与 DEM 结合的 三维地形可视化[J]. 林业调查规划, 2008, 33(4): 24-26.
- [7] 张王菲,唐建蓉,周靖斐,等. 基于 ARCGIS 的数字校园系统的 设计与实现[J]. 曲阜师范大学学报, 2008, 34(1): 114-116.
- [8] 钟登华,李明超,王刚,等.水利水电工程三维数字地形建模与 分析[J]. 中国工程科学, 2005, 7(7): 65-70.
- [9] 杨宇航,李会杰,冯允成. 基于虚拟现实技术的电子沙盘仿真系 统[J]. 计算机仿真,2003,20(1):65-69.
- [10] 赵勇,李满春,张晓详. 面对土地利用规划的电子沙盘技术 [J]. 现代测绘, 2004, 27(3): 15-17.
- [11] 朱世昕,朱帅. 三维数字校园漫游的设计与实现[J]. 太原师范 学院学报(自然科学版),2008,7(1):83-84.
- [12] 陈文凯,何少林,张景发,等.利用遥感技术提取震害信息方法 的研究进展[J]. 西北地震学报, 2008, 30(1): 88-93.
- [13] 王建国,聂永安,董洪军,等. 地震日常分析会商数据库管理软 件[J]. 西北地震学报, 2008, 30(1): 94-95.
- $[14]$ 王金艳,马保成,秦志亮,等. 基于 GIS 研究南黄海活动断层 与地震的关系[J]. 西北地震学报, 2008, 30(4): 400-404.

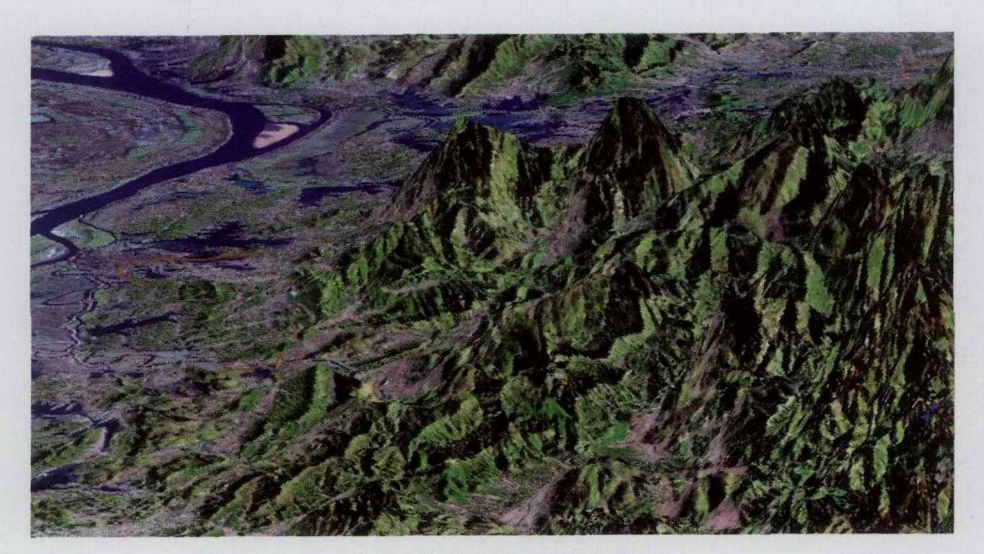

5 Fig.5 The realization of 3D terrain.

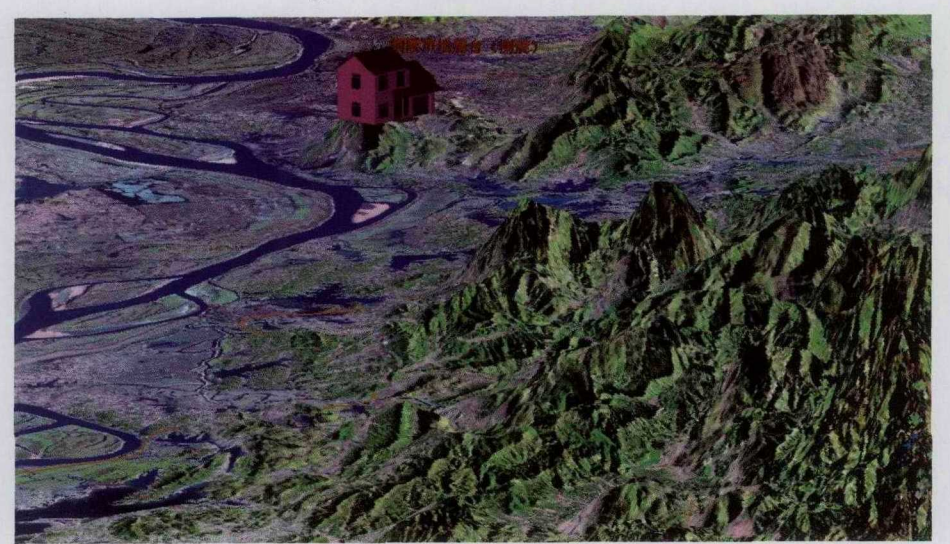

图6台站建筑物三维可视化 Fig.6 3D visualization of station building.

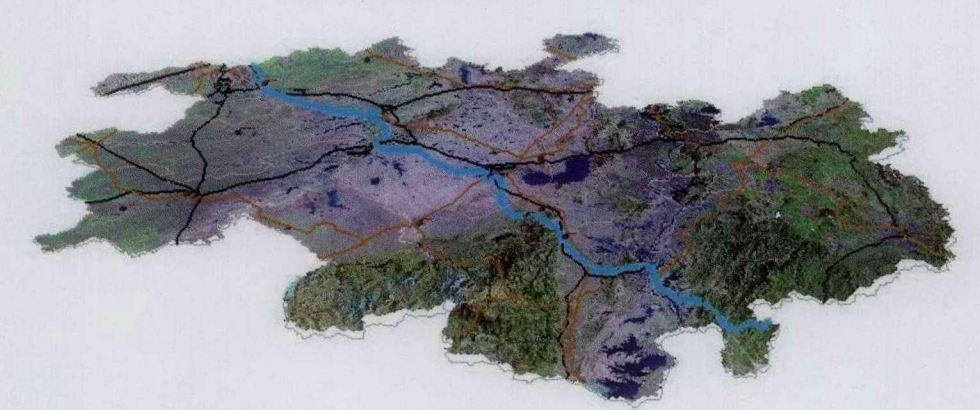

7 Fig. 7 Selecting flight path.

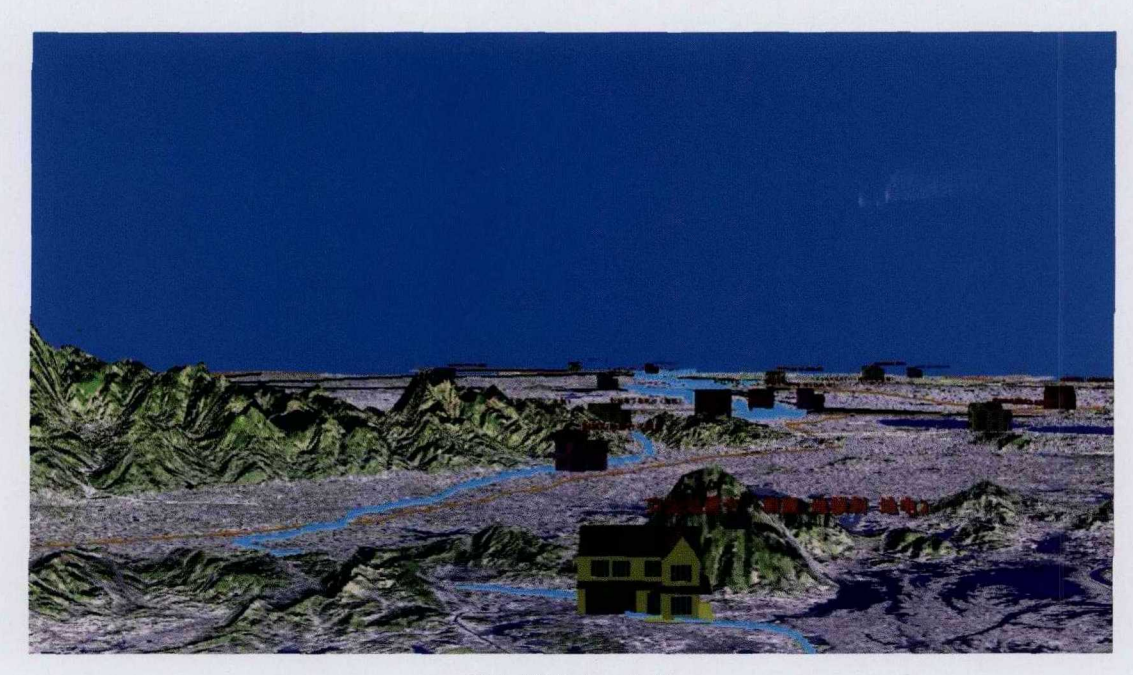

图8 输出AVI文件 Fig.8 Expoting to an AVI file.

## 申 明

1999 A STRAIGHTER AND A STRAIGHTER AND STRAIGHTER

本刊已入编"万方数据一数字化期刊群"、"中国核心期刊数据库"、 "中国学术期刊综合评价数据库"、"中国期刊全文数据库",作者著作 权使用费与本刊稿酬一次性给付,不再另行发放。作者如不同意将文章入 编, 投稿时敬请说明。